# PAREO

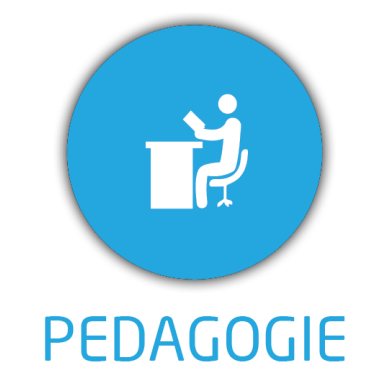

**DUREE :** *0,5 jour (03:30 heures)*

### **MODULE :**

*YPPA – Net YPAREO Portail Apprenant*

- ✓ *Chefs de projet, responsables pédagogiques, formateurs référents*
- ✓ *Référent Yparéo*
- ✓ *5 personnes maximum*

### **PRE-REQUIS**

✓ *Maîtrise de Word et Excel.*

### **MOYENS PEDAGOGIQUES**

- ✓ *Formation à distance via MICROSOFT TEAMS*
- ✓ *Assistance technique et pédagogique tout au long de la formation car 100% avec un formateur (trice)*
- ✓ *L'activité pédagogique est réalisée en formation distancielle en alternant des présentations théoriques et la mise en œuvre de cas pratiques à distance.*
- ✓ *Chaque bénéficiaire dispose d'un accès à YPAREO pour mettre en œuvre des cas pratiques sur une base de test.*
- ✓ *A l'issue de la formation, chaque bénéficiaire dispose d'un accès à la plateforme e-Learning LEARNYMAG permettant de s'auto-évaluer.*

✓ *Formateur YMAG tout au long de la formation à distance*

- Un questionnaire individuel d'évaluation des objectifs *(formulaire web).*
- ✓ *Certificat de réalisation*

### [Guide Utilisateur Apprenant](https://client.ymag.fr/index.php/telecharger-fichier-public/62D3920D-0941-48FE-9746-9EC7D3236860) [Guide Utilisateur Parent](https://client.ymag.fr/index.php/telecharger-fichier-public/AF72833F-CAEA-4AB9-89A3-68BA5234AAD7)

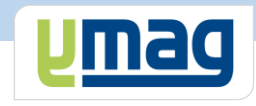

# **PLAN DE FORMATION YPAREO**

# NET PORTAIL APPRENANT - UTILISATION

### ✓ OBJECTIFS OPERATIONNELS

*A l'issue de cette formation, les stagiaires pourront expliquer aux apprenants comment accéder au quotidien aux informations administratives et pédagogiques avec le logiciel Net YParéo.*

### ✓ OBJECTIFS PEDAGOGIQUES

*Être capable de visualiser les informations administratives et pédagogiques dans le logiciel Net YParéo. L'alternance de cours théoriques et pratiques permettra aux participants d'appréhender et de mettre en application l'ensemble du processus.*

## **CONTENU**

### **Maîtriser le portail Apprenant**

- Consulter leur dossier administratif
- Afficher leur cursus
- 
- Visualiser les données pédagogiques
- Visualiser le planning et les modifications
- Consulter et réaliser le suivi pédagogique
- Visualiser et déposer des documents associés à la fiche apprenant
- Modifier leur mot de passe
- Contacter le centre de formation

### **Définir le cadre fonctionnel**

Créer les comptes et profils des parents

### **Maîtriser le portail Parent**

- Consulter le dossier administratif de l'enfant
	- Afficher leur cursus
- Visualiser les données pédagogiques
- Visualiser le planning et les modifications
- Visualiser et déposer des documents associés à la fiche apprenant
- Modifier leur mot de passe
- Contacter le centre de formation